## Promotional Events

<u>Library Orientation Week</u> Monday, August 27 -Friday, August 31, 2018

<u>Library Card Sign-up Month</u> September 2018

<u>Teen Read Week</u> Monday, October 15 -Friday, October 19, 2018

<u>Design-A-Bookmark Contest</u> Monday, November 12 -Tuesday, November 20, 2018

Paint Parties
Three Choice Dates:
Monday, December 17 Wednesday, December 19, 2018

Just WRITE Essay Contest January 2019

<u>Library Lovers Month</u> February 2019

Teen Tech Week Monday, March 4 -Friday, March 8, 2019

<u>Library Week</u> Monday, April 8 -Friday, April 12, 2019

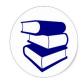

• Clubs •

Community Service Library Assistants

# Westwood High School Library Media Center

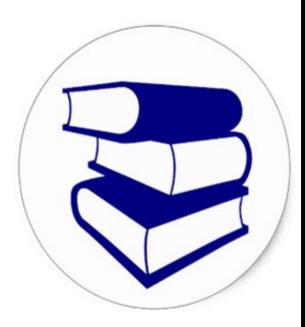

# Quick Reference Guide 2018-2019

Westwood High School 4480 Westmont Road Memphis, TN 38109 P: (901) 416-8000 F: (901) 416-8027 westwood-lmc.weebly.com

Mrs. Julia Callaway, Principal Mr. Benjamin Walker, Assistant Principal Ms. Lashondra Smith, Library Media Specialist

#### **Requesting Library Materials**

- Email request to smithlm1@scsk12.org at least two days prior to date materials are needed.
- In the message, include title, author, and date materials are needed.
- Staff may check out 20 items at a time.
- Place returned items in the drop box.

#### **Searching the Online Library Catalog**

- To access the school library's online catalog, go to the library's website.
- Click on the Resources tab.
- Click on Westwood High School Online Library Catalog.
- Title, author, and subject searches may be performed.

#### Teacher/Librarian Collaboration

- Email request to smithlm1@scsk12.org at least two weeks prior to lesson.
- In the message, be detailed with requested needs and provide date lesson is to begin.

### **Accessing Digital Resources**

- The digital resources listed below have been made available to schools through Library Services. Resources can be accessed through the library's website on the Resources tab.
  - ⇒ Britannica School (shelby, county)
  - ⇒ Britannica ImageQuest (shelby, county)
  - ⇒ The World Almanac (shelbycty-2nd, digital)
  - ⇒ The World Almanac Kids (shelbycty-elem, digital)

#### **Computer Lab/Media Center Reservations**

- Computer labs and library media center may be reserved for a special event or for class sessions. To reserve the lab or library media center, review calendar for availability on the library's website, Lab & LMC Scheduling tab.
- Send reservation request to smithlm1@scsk12.org.
- In the message, include requested date(s) and time(s) and purpose of reservation.

#### **Library Pass**

- A student must have a library pass when arriving to the library individually.
- Use an official pass noting student's name, date, time, any special instructions, and teacher signature.
- The pass will be re-issued when the student leaves the library to return to class.

#### Laminating

 Complete a request form and place form with the item(s) to be laminated on the designated counter in the library.

#### **Equipment Needs and Procedures**

- Email equipment needs to smithlm1@scsk12.org. In the message, include requested item(s) or task.
- Equipment must remain with the assigned faculty/staff member and in the assigned location. Equipment can only be moved or disposed by authorized personnel.
- Report damaged/stolen equipment immediately to smithlm1@scsk12.org.
- Ensure students are using equipment properly.
- Place a work order for equipment in need of repair.
- Keep computers powered on to receive updates.

#### **Work Orders**

- There are two ways to place a ticket for equipment in need of repair or software installation: direct call and online.
- To call in a work order, contact Help Desk at 416-2700 and follow prompts.
- To place an online ticket,
  - ⇒ Go to: hd.scsk12.org
  - ⇒ Log in using your Active Directory credentials (excluding @scsk12.org)
  - ⇒ Follow prompts according to the repair issue or needed software installation
- Please note that a work order must be placed before an IT Support Analyst can resolve your issue.